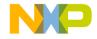

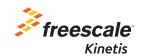

# KEA128LEDLIGHTRD Quick Start Guide

Lighting Control Module Reference Design using Kinetis KEA128

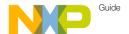

### GEL TO KNOW the KEA128LEDLIGHTRD Board

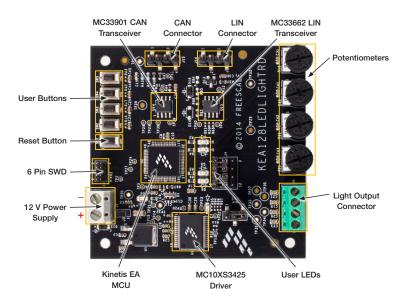

Figure 1: Front side of KEA128LEDLIGHRD

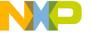

### NEA 120LEDLIGHTRD Features

#### Hardware

- SKEAZ128 32-bit ARM® Cortex®-MO+ MCU (64-pin LQFP)
- MC33662 LIN transceiver
- MC33901 CAN transceiver
- MC10XS3425EK multi-chip high-side switch
- 4 LEDs
- 4 Potentiometers
- 4 User buttons
- · SWD connector interface for debugging
- Light connector interface

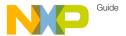

### อเย<sub>้</sub>น-มy-อtep Installation Instructions

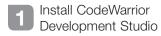

CodeWarrior Development Studio for Microcontrollers installation file is included in the supplied media for your convenience.

The most recent version of CodeWarrior for MCUs (Eclipse IDE) can be downloaded from www.freescale.com/CodeWarrior.

### 2 Install FreeMASTER

FreeMASTER run-time debugging tool installation file is included on the supplied media for your convenience.

For FreeMASTER updates, please visit freescale.com/FreeMASTER.

Download
Application Software

Download and install the reference design application software available at freescale.com/KEA128LEDLIGHTRD.

Connect a Lamp

Connect up to 4 lamps in to the light output connector of the board.

Connect the Power Supply

Connect the 12 V power supply to the power supply terminals.

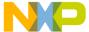

## Siep-by-Step Installation Instructions (cont.)

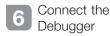

Connect a P&E USB Multilink Universal debugger to the 6 pin SWD connector of the board. Both LEDs on the P&E debugger must turn on.

Reprogram the MCU using CodeWarrior Development Studio

Import the downloaded reference design application project in the CodeWarrior Development Studio:

- 1. Start the CodeWarrior application.
- 2. Click File Import.
- 3. Select **General Existing Projects** into Workspace.
- Select "Select root directory" and click Browse.

- Navigate to the extracted application directory: KEA128LEDLIGHTRD/ KEA128\_LIGHTING\_RD and click OK.
- 6. Click Finish.
- Click Run>Debug to download the code to the KEA128. This starts the launching progress until the debugger perspective appears and stops at the line of main () in the source view. Click on the stop button.
- FreeMASTER Setup
- 1. Start the FreeMASTER application.
- Open the FreeMASTER Project KEA128LEDLIGHTRD/KEA128\_ LIGHTING\_RD/KEA128LIGHTING.pmp.
- 3. Click the red **STOP** button in the FreeMASTER toolbar or press Ctrl+K to enable the communication.

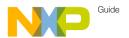

### Application Control in FreeMASTER

The FreeMASTER run-time debugging tool is used to control the application and monitor application variables during run-time. An explanation on how to use the FreeMASTER user interface is given below.

- Click the Output Control button in the Output Channel section or press switch SW2, SW3, SW4, SW5 to control each output state. The output states are OFF, ON or TOGGLE.
- 2. To change the PWM duty cycle of the outputs using only the FreeMASTER sliders, click in the FreeMASTER PWM Control button located in the General Settings section. Button must be in ON state. When button state is OFF the duty cycle of the outputs can be controlled only using the potentiometers R18, R89, R90, and R91.
- Change the PWM duty cycle of the outputs by moving the PWM Duty Cycle slider of each output.
- In case of an output fault, the corresponding fault label will turn red in the Diagnostic and Status Flags section of each output.
- General faults flags and operation mode of the system are indicated in the General Settings section. By default the operation mode is Normal Mode.
- 6. In case of an under voltage fault, stop the FreeMASTER communication by clicking the red STOP button. Remove the under voltage condition. Start the FreeMASTER communication by clicking the red STOP button. The Fault Status and the Under Voltage label will turn red and the outputs will be off. To remove this fault click on the Clear Under Voltage Fault button or press any switch SW2, SW3, SW4, SW5 on the board, to return the system to its Normal Mode.

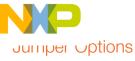

The following is a list of all jumper options. The default installed jumper settings are shown in white text within gray boxes.

| Jumper | Option  | Setting    | Description                                                                                                    |
|--------|---------|------------|----------------------------------------------------------------------------------------------------|
| J4     | Inputs  | 1-2<br>4-5 | Allows independent control of each high side switch output                                                           |
|        |         | 7-8        |                                                                                                    |
|        |         | 10-11      |                                                                                                    |
| J3     | Wake up | 1-2        | Allows wake up function of MC10XS3425                                                                                |
| J5     | FSI     | 2-3        | FSI selection: 1-2: FSI terminal connected through 6.8 kOhm resistor to ground 2-3: FSI terminal connected to ground |

### Headers and Connectors List

| Header/Connector | Description                                   |  |
|------------------|-----------------------------------------------|--|
| J1               | 12 V DC power input terminals                 |  |
| J2               | Kinetis KEA128 Serial Wire Debug (SWD) header |  |
| J14              | LIN physical interface signal header          |  |
| J15              | CAN physical interface signal header          |  |
| J6               | Lights output connector                       |  |

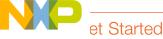

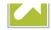

Download installation software and documentation under "Jump Start Your Design" at freescale.com/CodeWarrior.

### Support

Visit freescale.com/support for a list of phone numbers within your region.

### Warranty

Visit **freescale.com/warranty** for complete warranty information.

### For more information, visit freescale.com/KEA128LEDLIGHTRD

Freescale, the Freescale logo, CodeWarrior and Kinetis are trademarks of Freescale Semiconductor, Inc., Reg. U.S. Pat. & Tm. Off. All other product or service names are the property of their respective owners. ARM and Cortex are registered trademarks of ARM Limited (or its subsidiaries) in the EU and/or elsewhere. All rights reserved. © 2014 Freescale Semiconductor, Inc.

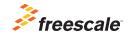

Doc Number: KEA128LEDLIGHTQSG REV 0

Agile Number: 926-28450 Rev A